## **VISION Cache Issue**

Due to a PeopleTools upgrade earlier this year, if you have not logged into VISION for a while you may experience issues when you sign in the first time. For example, you may have a blank home page with no tiles or receive odd error messages. To resolve this issue, you will need to clear your browser cache.

With your browser window active, click on the ctrl+shift+delete keys at the same time. This will open a clear history window:

|                       | Clear browsing data                                                                                                    | Be sure to set<br>the <b>Time range</b><br>to <b>All time</b> |
|-----------------------|----------------------------------------------------------------------------------------------------|---------------------------------------------------------------|
|                       | All time 🗸                                                                                                    |                                                               |
|                       | <ul> <li>Browsing history</li> <li>67 items and more on synced devices. Clears history from all signed-in devices that are syncing.</li> <li>Download history</li> </ul>                                                                   |                                                               |
|                       | 1 item Cookies and other site data From 81 sites. Signs you out of most sites.                                                                                                    |                                                               |
|                       | Cached images and files<br>Frees up less than 101 MB. Some sites may load more                                                                                                    |                                                               |
| Click on<br>Clear now | This will clear your data across all your synced devices signed in to<br>Eric.Hoefel@vermont.gov. To clear browsing data from this device<br>only, <u>sign out first</u> .                                                                 |                                                               |
|                       | Clear now Cancel                                                                                                    |                                                               |
|                       |                                                                                                    |                                                               |
|                       | <b>F</b> ireford                                                                                                    |                                                               |
|                       | Firefox                                                                                                    |                                                               |
|                       |                                                                                                    | Be sure to set<br>the <b>Time range</b>                       |
|                       | Firefox Clear All History                                                                                                    |                                                               |
|                       | Clear All History                                                                                                    | the <b>Time range</b><br><b>to clear</b> to                   |
|                       | Clear All History<br>Time range to clear: Everything  All selected items will be cleared.                                                                                                    | the <b>Time range</b><br><b>to clear</b> to                   |
|                       | Clear All History<br><u>T</u> ime range to clear: Everything<br>All selected items will be cleared.<br>This action cannot be undone.                                                                                                    | the <b>Time range</b><br><b>to clear</b> to                   |
|                       | Clear All History<br>Iime range to clear: Everything  All selected items will be cleared.<br>This action cannot be undone.<br>History                                                                                                    | the <b>Time range</b><br>to clear to                          |
|                       | Clear All History<br>Time range to clear: Everything ✓<br>All selected items will be cleared.<br>This action cannot be undone.<br>History<br>Server Browsing & download history Server Cookies                                             | the Time range<br>to clear to                                 |
|                       | Clear All History         Ime range to clear:       Everything         All selected items will be cleared.         This action cannot be undone.         History         Browsing & download history         Cookies         Active logins | the Time range<br>to clear to                                 |

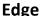

## Chrome

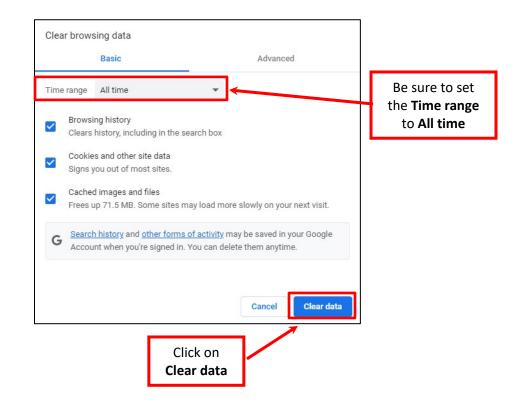